# **TEXIO**

## 取扱説明書

熱電対対応マルチポイントスキャナカード

## ● およびの エストライン エストライン エストライン エストライン エストライム B71-0209-08

### ご使用の前に

#### ■**DL-2060** のファームウエア、アプリケーションソフトウエアについて

OP-41T は DL-2060 のファームウエア Ver. 1.05 以降が必要です(前面の DISPLAY-NEXT キー で確認できます)。対応バージョン以前の場合は弊社ウェブサイトよりダウンロードしてください。 OP-41T はアプリケーションソフトウエア SC-TOOL で動作させることができます。DL-Tool では動 作しませんのでご注意ください。

#### ■付属品

- ・接続ケーブル 2ペア
- ・K タイプ熱電対ケーブル 1本

・取扱説明書(本書) 1冊 (スキャナカードの取付け方法は DL-2060 取扱説明書を参照ください)

#### ■スキャナカードの取付け・取外しについて

故障の原因になりますので、マルチメータの電源が入っているときやスキャナカードでの測定中 は、スキャナカードを取付けることや引抜くことはおやめください。

#### ■日常のお手入れについて

製品のケース、パネル、つまみなどの汚れを清掃する際は、ベンゼン、アルコール、アセトン、 エーテル、ケトン、シンナー、ガソリンなどの溶剤は避けてください。塗装がはがれ、樹脂面が侵さ れることがあります。ケースを拭くとき(電気回路を除いて)は、湿った布で軽く拭き取ってください。 また、清掃のときは製品の中に水、洗剤、その他の異物などが入らないようご注意ください。製品 の中に液体、金属などが入ると、感電および火災の原因となります。清掃のときは電源コードの プラグをコンセントから抜くなどして、電源供給を遮断してからおこなってください。

#### **OP-41T** マルチポイントスキャナカードについて

OP-41T は、最大 10 チャンネルの入力信号を切替えて計測(スキャン)することができます。 電圧(直流、交流)、周波数、周期、2-Wire 抵抗、熱電対、RTD 測定は 10 ポイント、4-Wire 抵抗、 3-Wire / 4-WireRTD 測定は 5 ポイントの測定が可能です。熱電対測定用に冷接点補償回路を搭載し ていますので、熱電対プローブを接続するだけで多チャンネルの温度測定をおこなうことができます。 また、電流測定はシャント抵抗を追加して、電圧測定による間接測定によりおこなうことができます。

- ※ 感電等の危険を避けるために、スキャナカードの定格を超える入力は絶対におやめください。
- ※ モジュールカバーの開閉、配線、シャント抵抗取付けについては DL-2060 の取扱説明書を 参照ください。
- ※ スキャナカードの取付けは、必ず DL-2060 背面パネルへのネジ止めをおこなってください。 止めない場合は誤測定の原因となります。
- ※ DL-2060 の前面パネルと背面パネルには接地端子があります。スキャン測定においても ノイズ低減に効果がある場合がありますので、接地してご使用ください。

#### 定格 ※

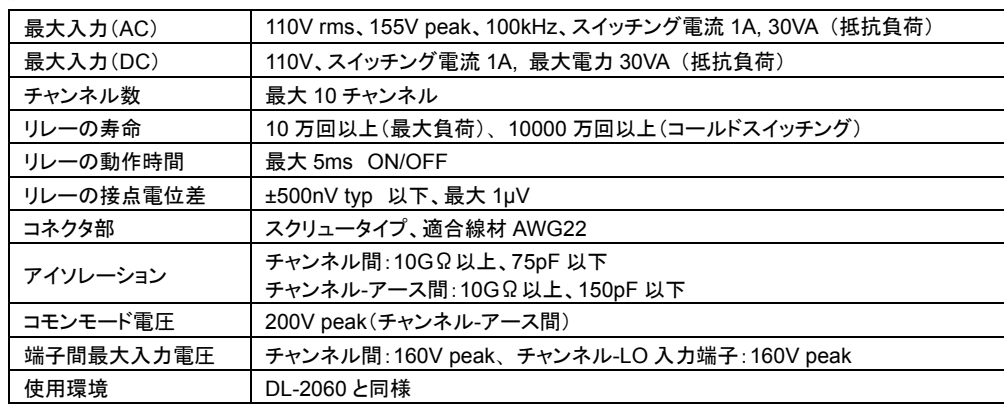

※安定した測定のために、抵抗測定では 10PLC( または、SLOW 6 1/2 )をご使用ください。

#### 熱電対測定特性 ※

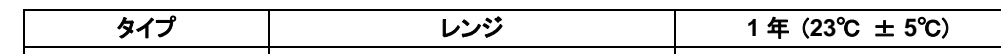

#### Ξ 熱電対測定の設定

タン

を押

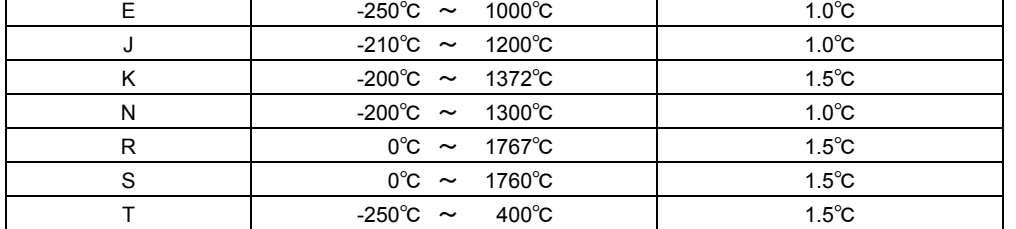

※熱電対プローブの許容差(誤差)を加算してください。

#### スキャナカードに使用する **SCPI** コマンド

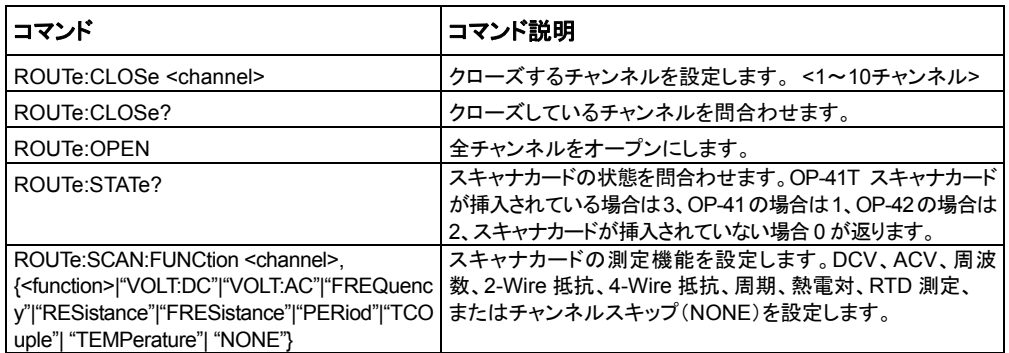

● 組合せ測定

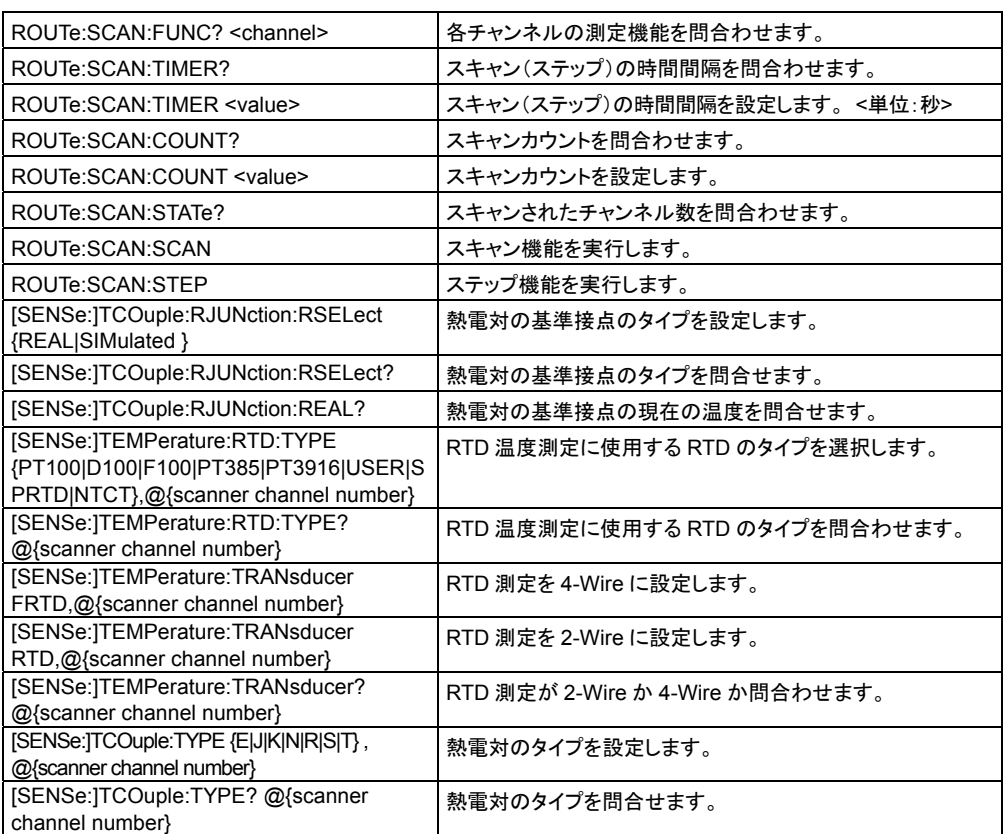

スキャナカード OP-41T へは、DL-2060 の CONFIG ボタンを押し、SCAN(SHIFT + DIGITS)ボタ ンを押してチャンネル設定モードに入り、"TCOUPLE"と熱電対タイプを設定します。

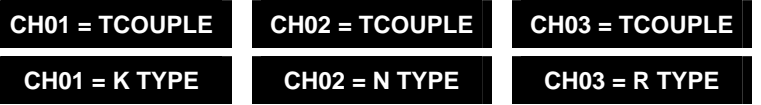

#### スキャナカードの接続方法

● 熱電対測定

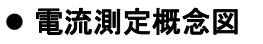

スキャナカードは、シャント抵抗の搭載を検出す る機能はありませんのでご注意ください。

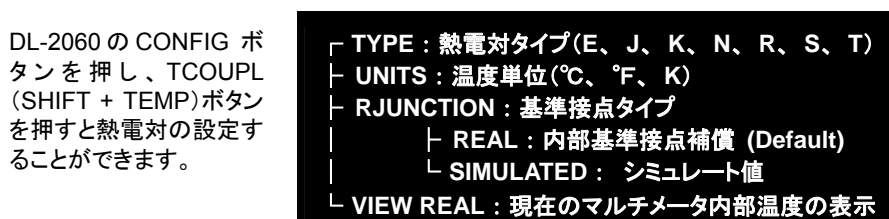

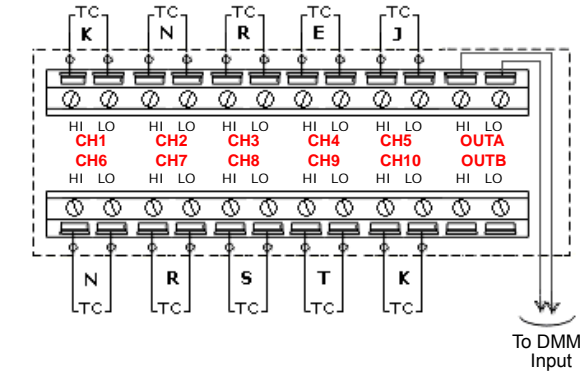

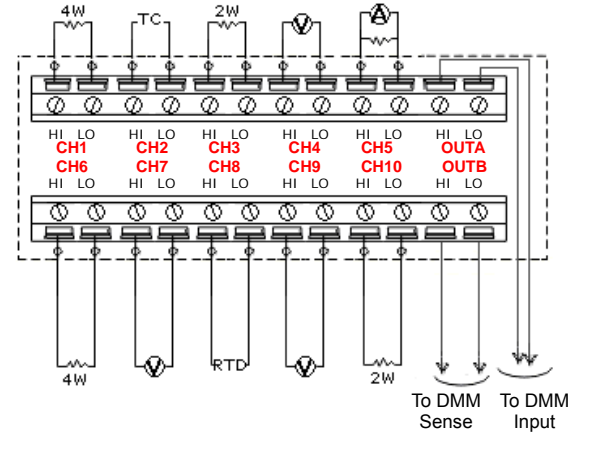

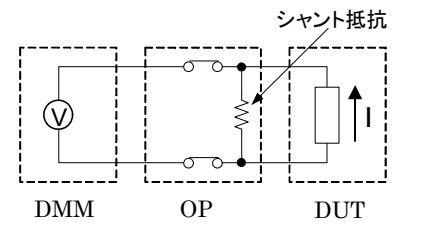

# TEXIO

## **INSTRUCTION MANUAL**

MULTI-POINT TC-S CANNER CARD

## **OP-41T** B71-0209-08

### **Product Introduction**

NIKKE TECHNO SYSTEM thanks you to purchase the "DL-2060-OP-41T 10 channel TC-Scanner Card". To reach the best performance from the product, please read this guide.

#### **1. Overview**

The DL-2060-OP-41T supports the multi-function measurements, including 2-/4-wired Ohm, Voltage, Freq., Period, Thermocouple, 2-/3-/4-wired RTD, and indirect Current (Shunt via Software's MX+B).

#### **2. Inspection, Upkeep, & Notice**

#### **Inspection:**

Please confirm the firmware version of DL-2060 (Press "DISPLAY-NEXT") is 1.05 or upward. If it is incorrect, please download the latest version from our web site. When you open the package, inspect it carefully to make sure whether defects occur on the appearance or malfunctions show in the operation. Please contact with your local reseller or NIKKE TECHNO SYSTEM representative for more help.

**Warning :** This symbol indicates that incorrect operation might cause  $\sqrt{1}$ 

#### **The list of supplied items:**

・Two pairs of Connection Lead

・One K-type thermocouple

・This instruction manual(To use scanner card, refer to the DL-2060 instruction manual)

#### **Upkeep:**

To clean the product, wipe its cover (excluding the circuit) gently with a soft and moistened cloth. Prevent using solvents, such as benzene, alcohol, acetone, ether, ketones, thinners or gasoline because of their destructive capabilities.

#### **Notice:**

For high accuracy and stability, use 10PLC ( or SLOW 6 1/2) in the Resistance measurements.

#### **3. Safety**

This safety information with the warning and danger marks on the user's guide reminds users to avoid risks as they are using it.

an injury to users or damage to the product.

**Danger :** This symbol indicates that incorrect operation might cause an extreme hazard to users' life.

#### **4. Prenotion**

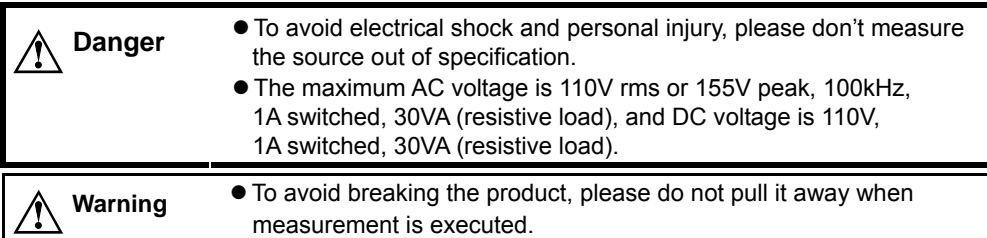

#### **5. General Specifications**

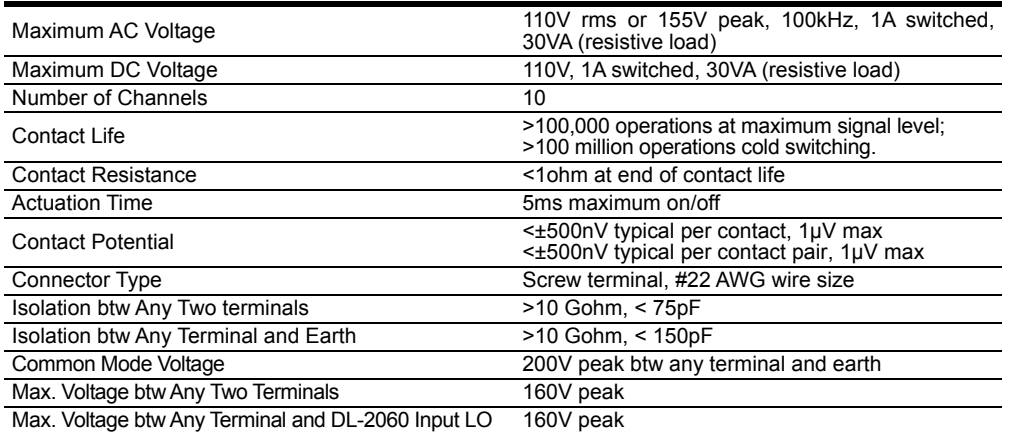

#### **6. Specifications** ※

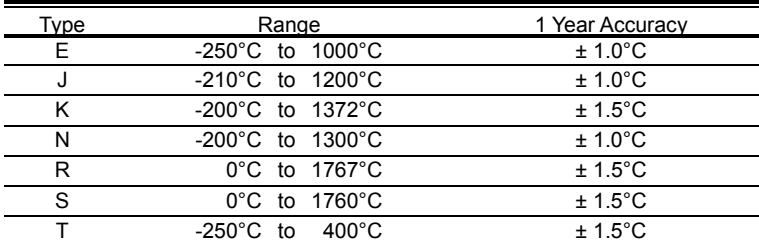

※The measurement accuracy excluded the error of test leads.

#### **7. SCPI Commands**

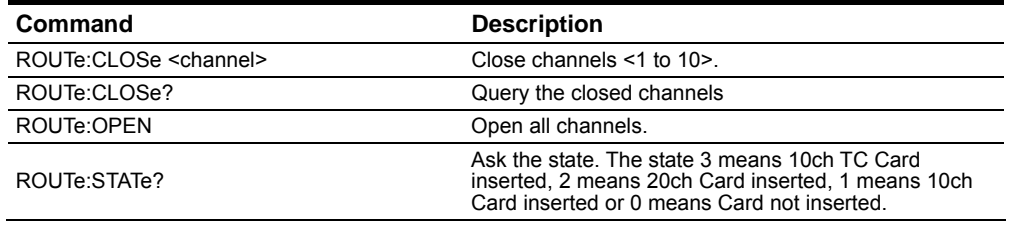

 $\bullet$  **Multi-Function Application** 

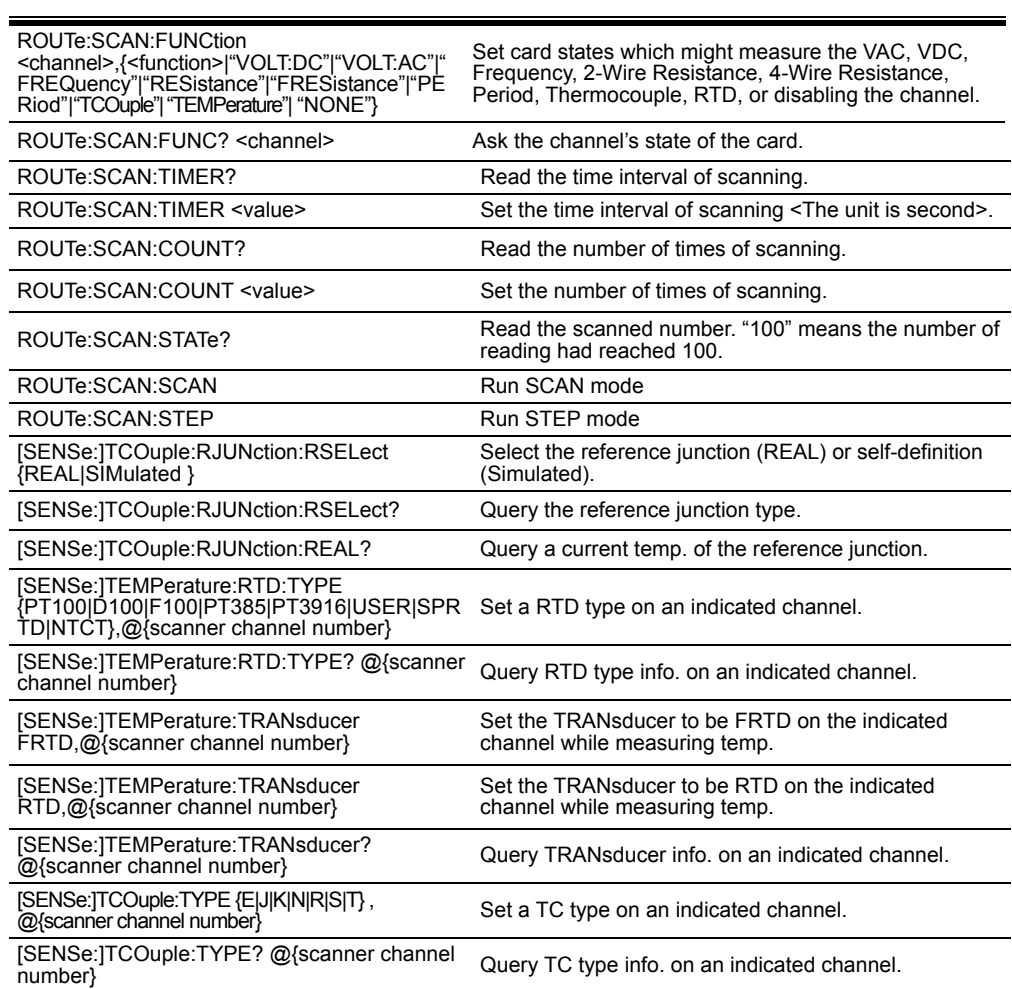

#### **8. Tcouple settings**

On the front panel, press CONFIG + SHIFT + TEMP to enter the following menu.

On the front panel, press CONFIG + SHIFT + DIGITS to enter the channel configuration. Under the thermocouple mode, you need to set the type only. For example:

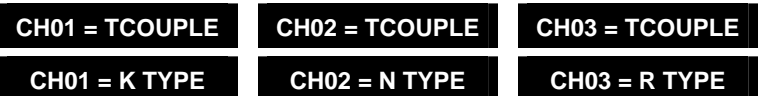

#### **9. Measurement**

**• TC-Scanner Application** 

When the current shunts are installed, the channels will be limited to the current measurement unless users release the shunts.

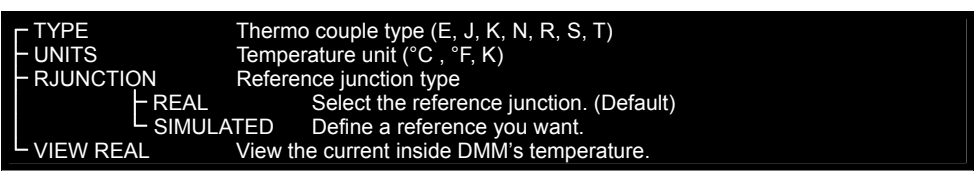

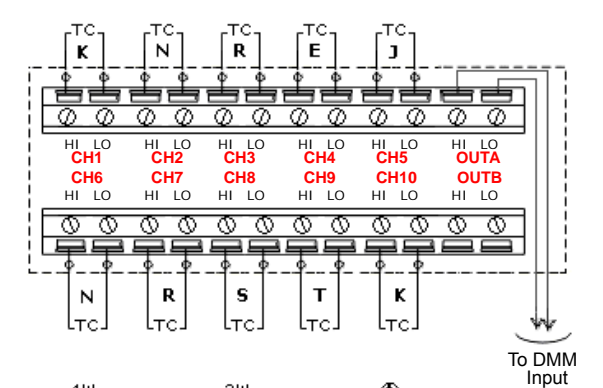

Environmental Meets all DL-2060 Environmental Spec.

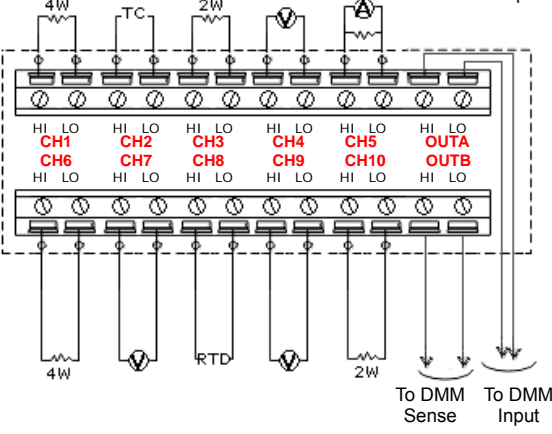

**• Simplified Equivalent Circuit** 

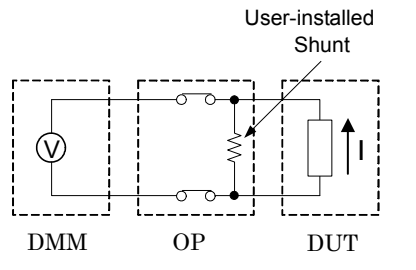